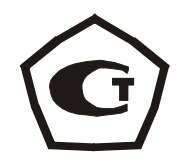

# ИЗМЕРИТЕЛЬ ПРОЧНОСТИ ОНИКС

# модификация ОНИКС-СР

## **1 НАЗНАЧЕНИЕ И ОБЛАСТЬ ПРИМЕНЕНИЯ**

1.1 Прибор ОНИКС-СР является модификацией измерителя прочности ОНИКС и предназначен для измерения прочности бетона методом скалывания ребра в соответствии с ГОСТ 22690- 88 при технологическом контроле качества монолитного и сборного железобетона, обследовании зданий, сооружений и конструкций.

1.2 Прибор может использоваться для установления и коррекции градуировочных характеристик и зависимостей ударно-импульсных («Оникс-2.5») и ультразвуковых («Пульсар-1») измерителей прочности неразрушающего контроля.

1.3 Рабочие условия эксплуатации - диапазон температур от минус 10 до плюс 40°С, относительная влажность воздуха при +25°С и ниже без конденсации влаги до 90%, атмосферное давление от 84 до 106,7 кПа.

1.4 Прибор соответствует обыкновенному исполнению изделий третьего порядка по ГОСТ 12997-84.

#### **2 ОСНОВНЫЕ ТЕХНИЧЕСКИЕ ХАРАКТЕРИСТИКИ И СОСТАВ**

#### **2.1 Основные технические характеристики**

Диапазон измерения нагрузки, кН от 3 до 30 Пределы допускаемой основной относительной погрешности измерения нагрузки, %  $\pm 2,0$ Пределы допускаемой дополнительной погрешности измерения нагрузки при отклонении температуры окружающей среды от нормальной области на каждые 10 °С, % ± 0,5

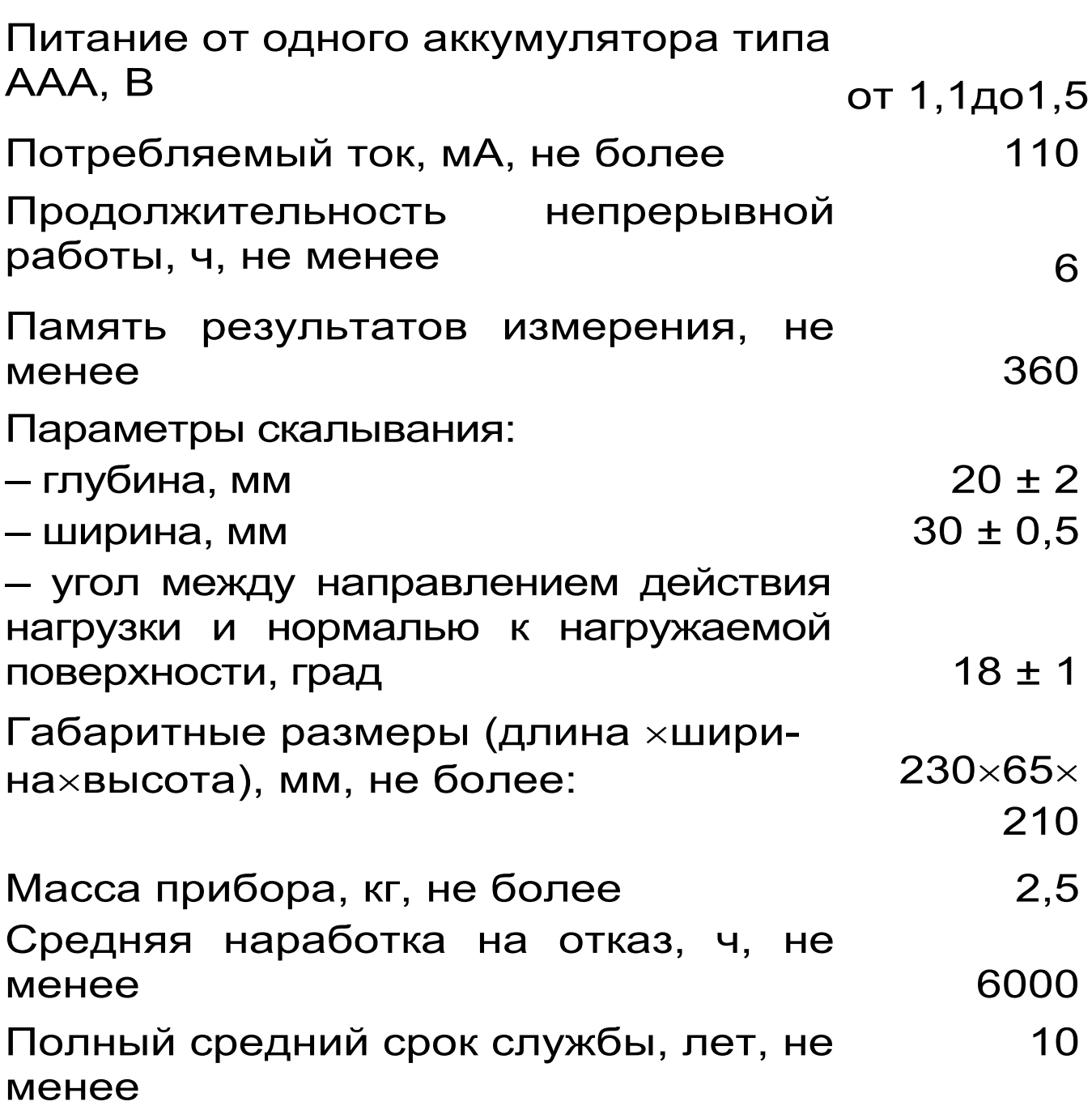

## **2.2 Состав прибора**

2.2.1 Гидравлический пресс со встроенным электронным блоком.

2.2.2 Комплект приспособлений.

2.2.3 Зарядное устройство.

2.2.4 Кабель USB для связи с ПК (поставляется по заказу).

2.2.5 Программное обеспечение на CD-диске (поставляется по заказу).

# **3 УСТРОЙСТВО ПРИБОРА**

## 3.1 Принцип работы

Принцип работы прибора заключается в измерении усилия скалывания ребра бетонной (железобетонной) конструкции. Прибор (рис.1) посредством силового кронштейна закрепляется на ребре испытуемого объекта. В процессе нагружения гидропресса усилие в месте контакта скалывающего элемента с поверхностью бетона растет до экстремального значения, при котором происходит скалывание части ребра конструкции, после чего усилие падает до нуля. Встроенный электронный блок автоматически отслеживает процесс нагружения и запоминает экстремальные точки этого процесса. Преобразование усилия скалывания F в прочность бетона R, МПа, производится по формуле:

> $R = 0.058 \cdot m \cdot (30 \cdot F + F^2)$ ,  $(1)$

где m - коэффициент крупности заполнителя (см. табл.1);

F - значение усилия, при котором произошло скалывание ребра, кН.

Для программируемых материалов формула для вычисления прочности может быть задана полиномом первой либо второй степени (градуировочной зависимостью):

 $R = (A_0 + A_1 \cdot F + A_2 \cdot F^2)$ ,  $(2)$ 

где  $A_0$ ,  $A_1$ ,  $A_2$  - коэффициенты преобразования.

Таблица 1

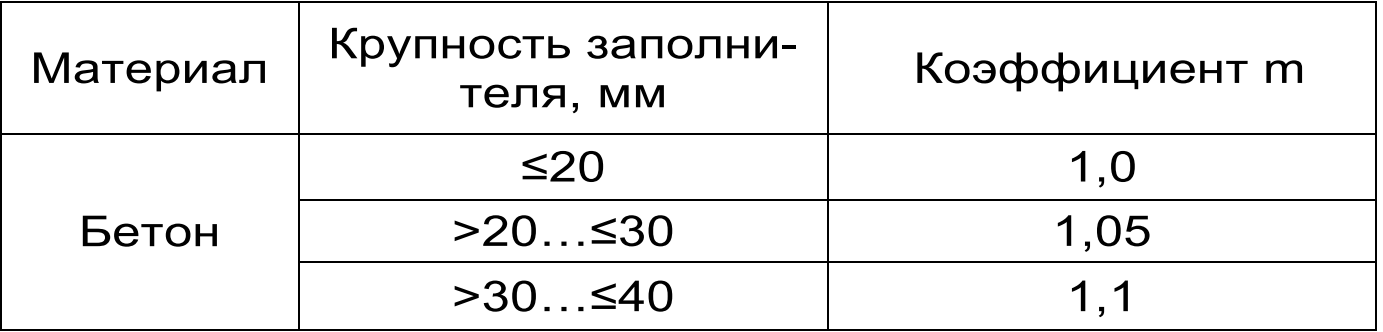

В приборе применен новый способ установки на объекте испытания при помощи Г-образного силового кронштейна (см. рис.1), который закрепляется шурупом по бетону на одном из углов железобетонной конструкции, что значительно расширяет область применения устройства, позволяет работать в труднодоступных и стесненных местах, в условиях, где невозможно крепление прибора способом обхвата конструкции. Конструкция прибора предельно компактна, легка и эргономична.

Передача скалывающего усилия непосредственно с силового поршня гидропресса в зону контакта без применения промежуточных конструктивных элементов позволяет выдерживать максимально близкие значения параметров скалывания, требуемые ГОСТ 22690-88 (см. п.п. 2.1), что повышает точность получаемых результатов при проведении испытаний на прочность.

#### **3.2 Устройство**

Прибор представляет собой моноблочное силовое устройство, в состав которого входят три основных элемента (см. рис.1): Г-образный силовой кронштейн 1, гидравлический пресс 2 и электронный блок 3.

Силовой кронштейн 1 имеет платформу 9 с зубчатой насечкой и регулировочным пазом 8. Гидропресс крепится на силовом кронштейне двумя крепежными болтами 11. На объекте контроля силовой кронштейн закрепляют с помощью прижимной пластины 15, имеющей зубчатую насечку, и шурупа по бетону 14. В комплект прибора входят два шурупа длиной 100 мм – для предварительного нарезания резьбы в шпуре, и длиной 50 мм – для закрепления прибора на объекте контроля. Возможно применение вместо шурупов анкерных

болтов соответствующих размеров.

Гидравлический пресс имеет корпус 2, в котором смонтированы поршневой насос с рукоятью привода 7 и силовой поршень 12, на штоке которого закреплен скалывающий элемент 13. Рукоять привода фиксируется винтом 6.

Электронный блок 3 расположен на лицевой стороне гидропривода и оснащен 9-ти клавишной клавиатурой 5 и графическим дисплеем 4.

На переднем торце электронного блока находится USB-разъем 10, через который осуществляется заряд аккумулятора и подключение к компьютеру. Доступ к аккумулятору питания прибора осуществляется через крышку батарейного отсека 16.

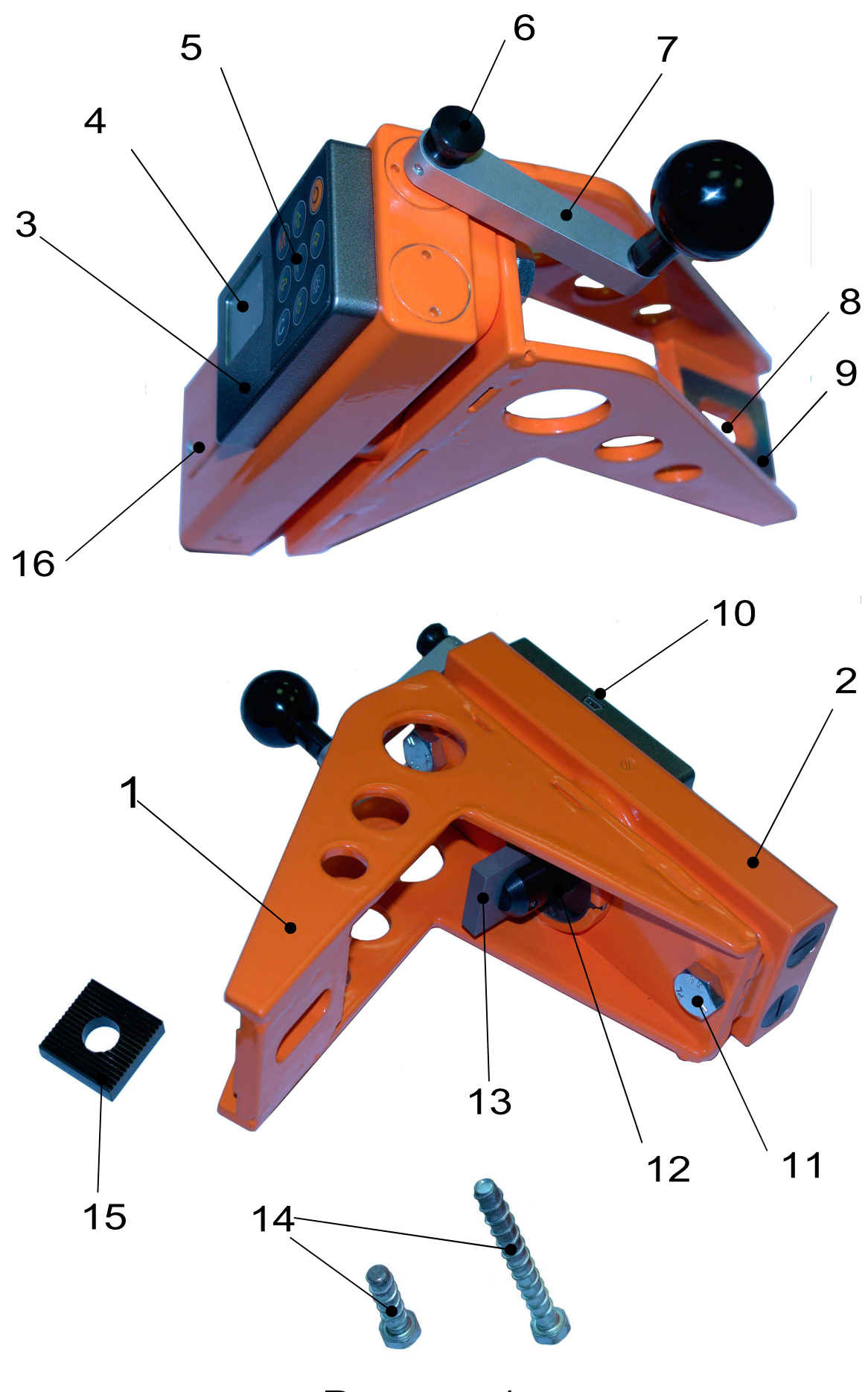

Рисунок 1

## **3.3 Клавиатура**

 $\mathsf{r}$ 

Состоит из 9 клавиш. Функции клавиш приведены ниже:

٦

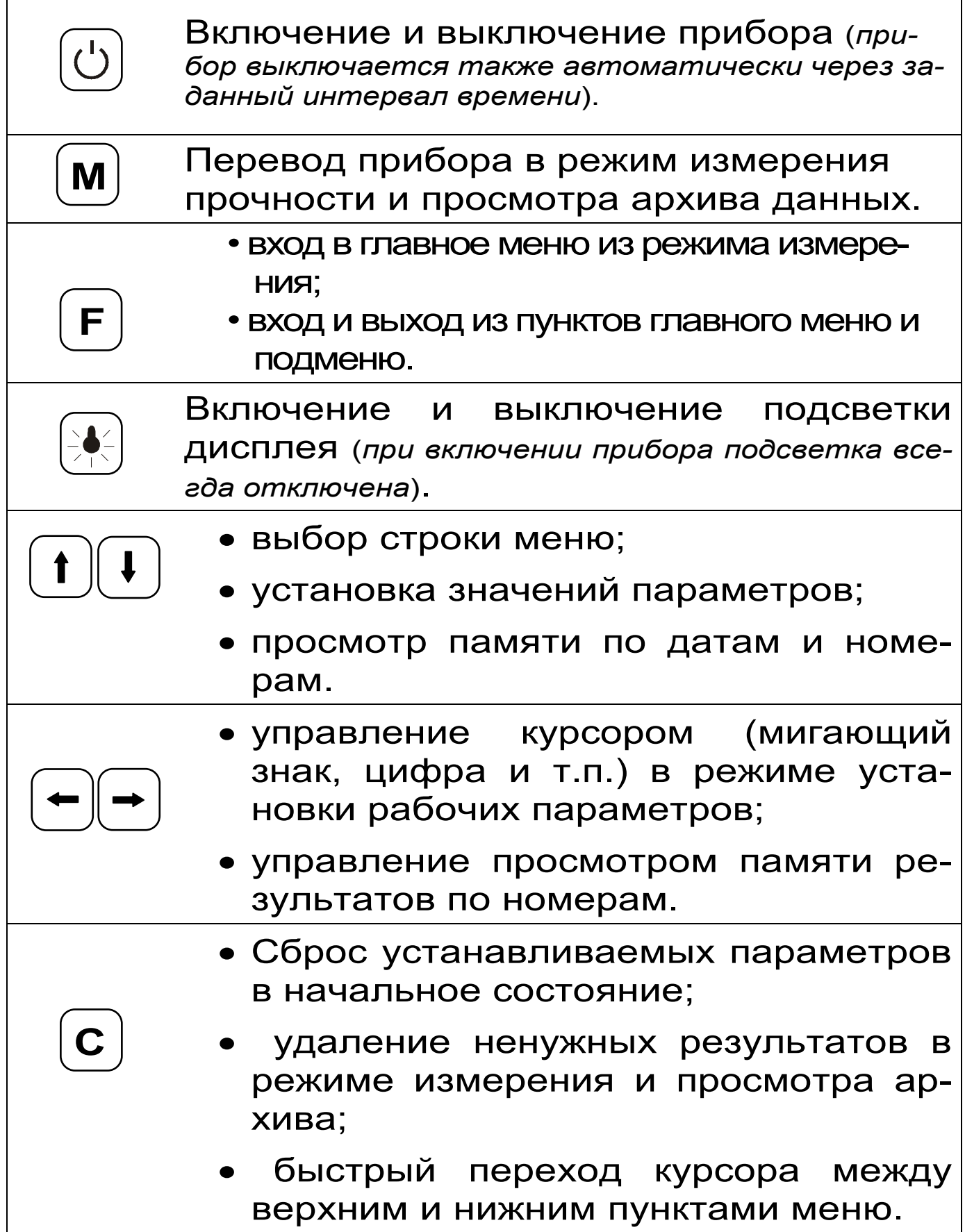

#### 3.4 Режимы работы

Предусмотрены следующие режимы работы:

- ручной (запуск процесса измерений и фиксация результата от клавиши (м) );

- автоматический (запуск измерений по задаваемому пороговому уровню усилия и с автоматической фиксацией результата);

- единичные измерения;

- серия измерений от 2 до 5 с вычислением средней прочности и максимального отклонения.

## 3.5 Система меню прибора

3.5.1 После включения питания прибора на дисплее кратковременно появляется сообщение о версии прибора, активном источнике питания и его напряжении, затем прибор переключается в главное меню.

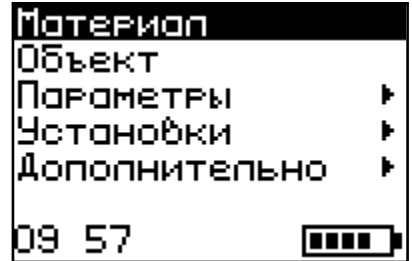

Требуемая строка выбирается клавишами (1), (1) и выделяется темным фоном.

Для перехода к работе с нужным пунктом меню необходимо

выбрать его клавишей (t) или (l) и войти в него клавишей $(F)$ . Для возврата в главное меню повторно нажать  $\boxed{\mathbf{F}}$ .

3.5.2 Пункт главного меню Материал служит для выбора материала, испытываемого бетона или др. Для каждого вида бетона задаются индивидуальные градуировочные коэффициенты Параметры, подменю (меню |Калибров. коэф.|).

Для выбора материала необходимо из главного меню нажать клавишу **F** и войти в меню «Материал», клавишами со стрелками выбрать требуемый материал и повторным нажатием клавиши $(F)$  завершить выбор.

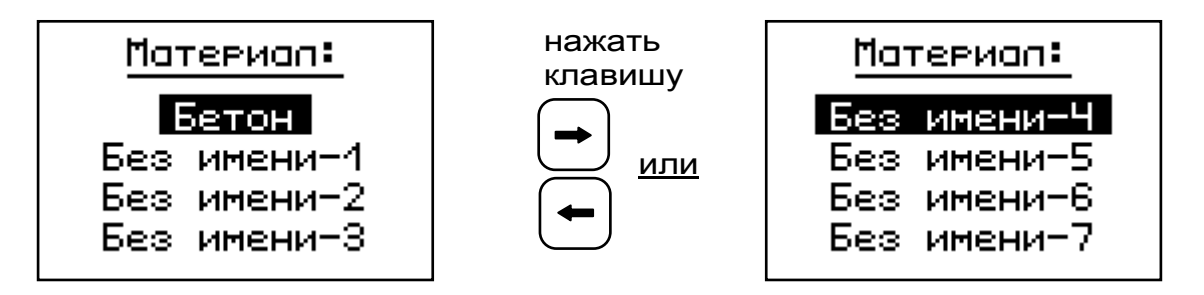

Данный пункт меню содержит один основной материал (Бетон), для которого прочность вычисляется по формуле 1, и семь дополнительных материалов (Без имени), для которых прочность вычисляется по заданной градуировочной зависимости (формула 2).

Названия дополнительных материалов могут быть запрограммированы пользователем с помощью специальной сервисной компьютерной программы (Приложение 1), при этом слово «Без имени» может быть заменено новым названием материала.

3.5.3 *Пункт главного меню «Объект»* позволяет задать название объекта, на котором будут производиться испытания.

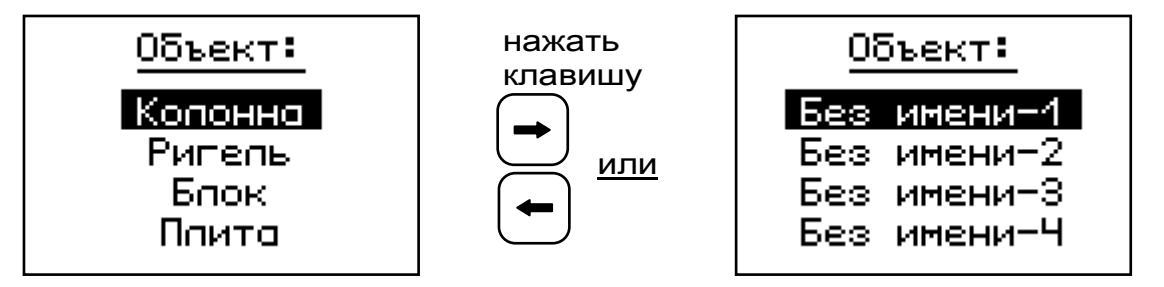

Этот пункт меню содержит четыре стандартных названия объектов и четыре безымянных, которые можно также запрограммировать при помощи сервисной программы.

3.5.4 *Пункт главного меню «Параметры».* При выборе данного пункта меню переходим к следующему подменю:

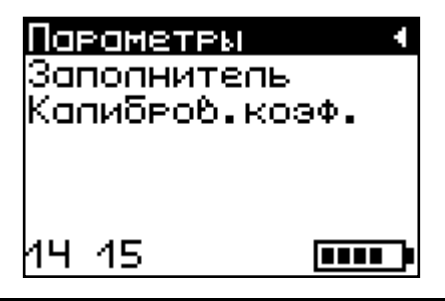

*Пункт меню «Заполнитель»* позволяет для материала «Бетон» выбрать размер крупности заполнителя, от которого зависит величина коэффициента m (см. таблицу 1).

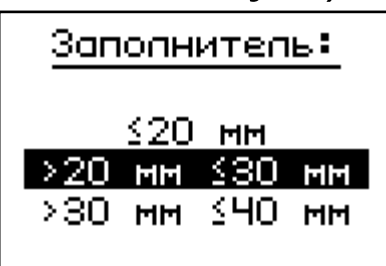

Если оператор предварительно перед выбором заполнителя уже установил дополнительный программируемый материал «Без имени», то программа прибора в данном случае выдаст следующее предупреждение.

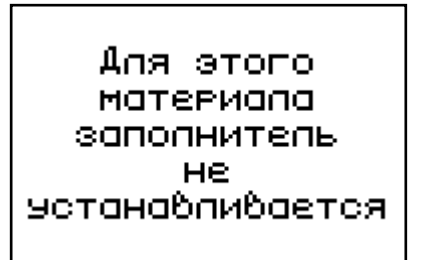

*Пункт меню «Калибров. коэф.»* предназначен для установки индивидуальных градуировочных коэффициентов в формуле 2 расчета прочности для программируемых материалов, а также для просмотра установленных значений коэффициента m.

Капибвов.коэф.:  $AO = +0.00E+0$  $A1 = +1.00E + 0$  $A2 = +0.00E+0$ 

Здесь:  $A_j = K \cdot 10^n$  $E = 10$ n – показатель степени

Клавишами (-), (-) выбирается мигающая позиция (знак, разряд числа) для установки значений коэффициентов преобразования. Установка значений разрядов чисел производится клави- $M(\cdot)$ , а перемещение курсора между шами $\lceil \mathbf{t} \rceil$ строк – клавишами  $(-)$  и  $(-)$ .

Для основного материала «Бетон» данный пункт меню отобразит величину коэффициента m, соответствующую установленному размеру заполнителя.

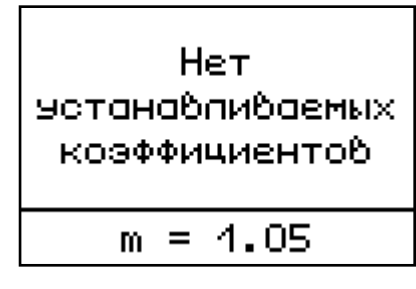

3.5.5 Пункт главного меню Установки Данный пункт меню служит для перехода к следующему подменю:

> Установки Режим измерений Кол-во замеров Размерность Скорость нагруж. MS 47  $\overline{nm}$

Пункт меню Режим измерений предназначен для выбора ручного или автоматического режимов выполнения измерений.

Пункт меню Количество замеров  $\overline{ }$   $\overline{ }$   $\overline{$ ляет установить количество единичных или серийных измерений (от 1 до 5).

Пункт меню Размерность предоставляет выбора ВОЗМОЖНОСТЬ индикации размерности прочности в МПа или кг/см<sup>2</sup>.

Пункт меню Скорость нагружения предназначен для установки предельных значений графического индикатора скорости нагружения, указывающих минимально и максимально допустимые скорости нагружения пресса. По умолчанию установлены минимальная скорость 0,5 кН/с, максимальная - 1,5 кН/с.

После выбора и установки всех параметров измерения, удерживая нажатой клавишу (\*), и затем, нажав клавишу (F), прибор на индикаторе кратковременно отобразит информацию об установленных параметрах.

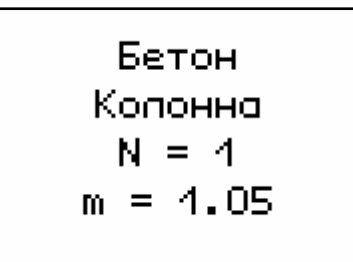

3.5.6 Пункт главного меню Дополнительпозволяет через соответствующие подпунк-HO **ТЫ:** 

- контролировать усилие, развиваемое гидропрессом (подпункт «калибровка»);

- просматривать информацию о ресурсах памяти (общее, занятое и свободное количество ячеек) и полностью очищать её от ранее сохраненных результатов:

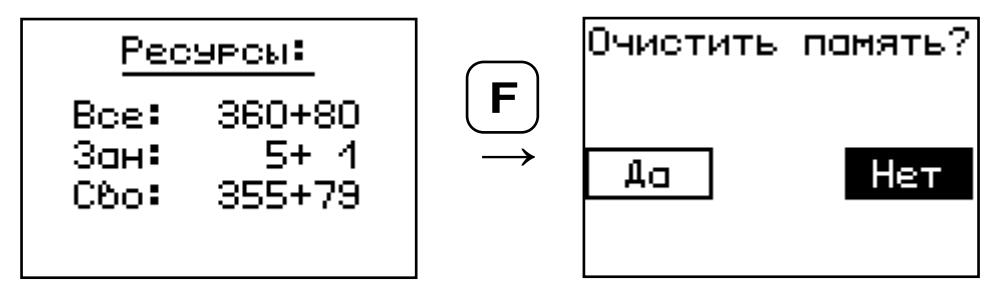

- просматривать информацию о напряжении источника питания;

выбирать вид элементов питания (режим «Батарея» применяется для использования элементов питания до полного их разряда, в режиме «Аккумулятор» при разряде сверх допустимого уровня работа прибора блокируется и появляется сообщение - «Зарядить АКБ»);

устанавливать или корректировать дату и

время;

– задавать интервал времени (от 5 до 30 мин.), по истечении которого прибор самостоятельно отключится, если пользователь забыл его выключить;

– выбирать русский или английский язык отображения информации на дисплее прибора;

– просмотреть общие краткие сведения о производителе прибора.

#### **3.6 Режим измерений**

Для перехода из главного меню в режим измерений необходимо нажать клавишу М.

В режиме измерения на дисплее отражается следующая информация (см. рис. 2): вид материала, объект испытания, номер измерения за текущий день, значение коэффициента m, количество замеров в серии. В центральной части дисплея индицируются текущие значения скалывающего усилия, прочности и скорости нагружения.

Графический индикатор скорости нагружения в реальном времени показывает, в каком месте рекомендуемого диапазона (верхняя темная полоса), находится текущее значение скорости.

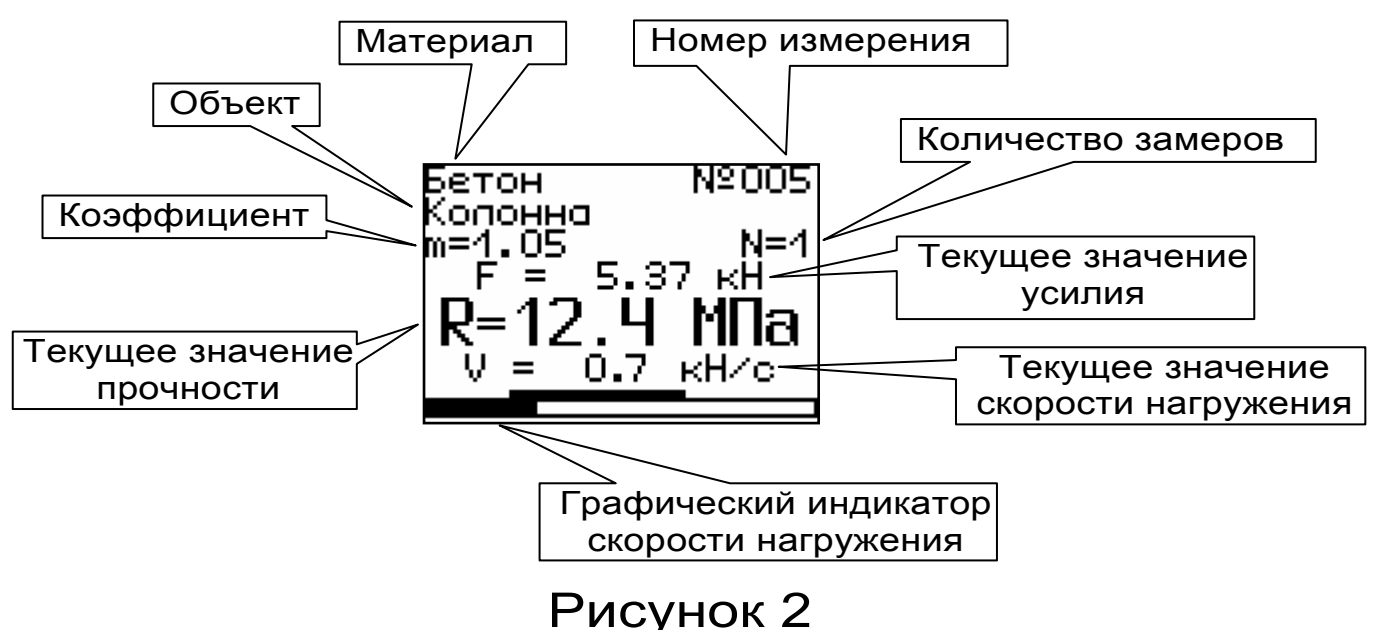

#### 3.7 Память результатов

3.7.1 Прибор оснащен памятью для долговременного хранения результатов 360 серий измерений и условий их выполнения, которые заносятся в память подряд, начиная с 1 номера для каждой даты календаря.

3.7.2 Каждый результат серии содержит: до 5 результатов единичных измерений, среднее значение прочности и максимальное отклонение от среднего в %, максимальное скалывающее усилие, среднее значение скорости нагружения, а также условия выполнения измерений (вид материала, наименование объекта, значение KOэффициента m, соответствующий размеру  $3a$ полнителя, номер, дату и время получения результата).

3.7.3 Результаты можно просматривать на дисплее прибора. Вход в режим просмотра архива осуществляется из режима измерений нажатием клавиши (t). Далее просмотр может производиться последовательно, как по номерам, клавишами  $\left(\begin{matrix} - \\ 0 \end{matrix}\right)$  и  $\left(\begin{matrix} - \\ - \end{matrix}\right)$ , в обоих направлениях, так и по датам, клавишами [4], [1].

При входе в режим просмотра первоначально появляется результат, затем, используя клавиши  $(F),$   $(\rightarrow)$  и  $(\rightarrow)$ , можно просмотреть результаты единичных измерений, составляющих серию, напри-Mep:

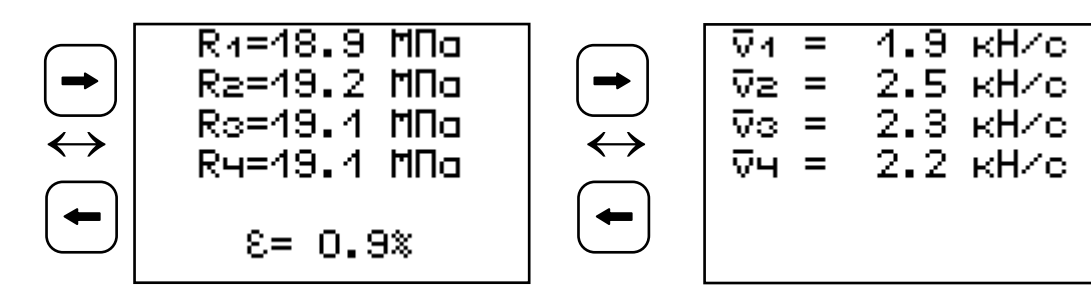

3.7.4 При полном заполнении памяти прибор автоматически удаляет самый старый результат и заменяет его новым, работая, таким образом, в режиме максимального объема памяти.

При необходимости можно удалить все результаты, используя меню «Память».

3.7.5 Из любого просматриваемого результата можно выйти в режим измерения нажатием клавиши [М] а далее нажатием клавиши [F] выйти в режим главного меню.

3.7.6 Любой результат можно удалить нажатием клавиши  $|\mathbf{C}|$ 

## 4 УКАЗАНИЕ МЕР БЕЗОПАСНОСТИ

4.1 К работе с прибором допускаются лица, прошедшие инструктаж по правилам **ТЕХНИКИ** безопасности, действующим при неразрушающем контроле бетонных и железобетонных изделий и конструкций на предприятиях стройиндустрии, строительных площадках, при обследовании зданий и сооружений.

4.2 На обследование объекта (конструкции) составляется задание, которое должно содержать: схему обследования, перечень мероприятий, необходимых для обеспечения обследования и безопасности работ с указанием лиц, ответственных за их выполнение.

4.3 При работе на высоте более 2 м и на глубине более 3 м, а также при прохождении в пределах 15 м силовой электросети или электрифицированных путей необходимо строго соблюдать установленный порядок допуска к работам.

4.4 Перед работой необходимо ознакомиться с инструкцией по технике безопасности, действующей на стройке или предприятии, к которому относится обследуемый объект.

4.5 О начале, окончании и характере работ при обследовании необходимо уведомить прораба стройки, начальника участка или смены предприятия.

4.6 Зону выполнения обследований необходимо обозначить предупреждающими знаками.

4.7 При выполнении шпуров для крепления силовой рамы с использованием электрических сверлильных или ударно-вращательных инструментов необходимо:

- обесточить проходящую в зоне испытаний скрытую электропроводку;
- обеспечить подключение питания от ближайшего щитка обрезиненным шнуром с сечением проводов не менее 0,5 мм;
- работать в диэлектрических перчатках и защитных очках;
- выбрать устойчивое положение, стоя на земле или специальных подмостях.

4.8 При выполнении обследований на высоте более 2 м и глубине более 3 м необходимо:

- работать вдвоем;
- работать, стоя на специальных подмостях;
- обязательно пользоваться монтажным поясом и каской.

## **5 ПОРЯДОК РАБОТЫ**

#### **5.1 Предварительное включение и подготовка к работе**

Включить питание прибора нажатием клавиши  $\circledcirc$  электронного блока, на дисплее кратковременно появится сообщение о версии прибора и напряжении источника питания, затем прибор переключится на главное меню. Если дисплей сообщает о необходимости зарядки аккумулятора или не работает, следует произвести заряд или замену АКБ в соответствии с п.п. 6.5.-6.7.

#### **5.2 Выбор режимов работы**

Перед началом эксплуатации прибора и проведения измерений требуется выполнить установку режимов работы, для этого оператор должен выбрать указанные ниже пункты меню и установить необходимые параметры.

5.2.1 Выбрать вид материала (пункт меню *Материал* ): бетон, либо один из семи дополнительных материалов (при необходимости дать новые названия материалам «Без имени», воспользовавшись сервисной программой – см. Приложение 1);

5.2.2 Выбрать наименование объекта испытаний (пункт меню *Объект* ) из четырех основных: колонна, ригель, блок, плита, либо четырех дополнительных объектов «Без имени», новые названия которым можно дать с помощью сервисной программы.

5.2.3 Для основного материала «Бетон» установить размер крупности заполнителя:  $\leq 20$ , >20…≤ 30 или >30…≤ 40 мм (меню *Параметры* , подменю *Заполнитель* ).

5.2.4 Для свободно программируемых материалов пользователь должен самостоятельно определить коэффициенты преобразования скалывающего усилия в прочность по формуле (3.2) и ввести их в прибор (меню *Параметры* , подменю *Калибров. коэф.* ). Данные коэффициенты устанавливаются на основе результатов параллельных испытаний серии образцов материала

разрушением на прессе и скалыванием ребра согласно методике ГОСТ 22690).

5.2.5 Выбрать диапазон индикации скорости нагружения: по умолчанию установлены значения >0,5...<1,5 кН/с (меню | Параметры |, подменю Скорость нагруж. ).

5.2.6 Установить ручной или автоматический режим измерений (меню Дополнительно), ПОДменю Режим измерений).

В ручном режиме запуск процесса измерения и фиксация результата выполняются нажатием клавиши (м), после того как пользователь убедится в правильности определения прибором максимального скалывающего усилия, т.е. его соответствие фактическому разрушению (сколу) ребра конструкции, а не локального экстремума усилия при нагружении.

В автоматическом режиме измерение запускается при достижении порогового значения усилия равного 1 кН. В момент скалывания фрагмента бетонной конструкции нагрузка падает до нуля, и прибор фиксирует результат, соответствующий максимальному значению силы, которое было достигнуто в процессе нагружения. Для занесения результата в память прибора необходимо нажать клавишу (t).

5.2.7 Установить необходимое количество измерений через пункт меню Дополнительно, подменю Кол-во замеров:

- при единичном измерении значение равно 1;

- при проведении серии измерений значение равно от 2 до 5.

5.2.8 Выбрать удобную для оператора размерность: МПа, кг/см<sup>2</sup>, (меню Дололнительно подменю | Размерность

#### **5.3 Подготовка объекта**

Подготовку объекта к испытаниям проводить в соответствии с ГОСТ 22690.

5.3.1 Провести визуальный осмотр объекта (конструкции, изделия). Испытания проводят на участке от 100 до 600 см<sup>2</sup>. Толщина конструкции должна быть не меньше 170 мм.

5.3.2 Выполнить разбивку объекта или выбранных однородных зон на контролируемые участки.

5.3.3 На участке испытания не должно быть трещин, околов бетона, наплывов или раковин высотой (глубиной) более 5 мм. Участки должны располагаться в зоне наименьших напряжений, вызываемых эксплуатационной нагрузкой или усилием обжатия предварительно напряженной арматуры.

5.3.4 Число испытаний на одном участке должно быть не менее 2, а расстояние между местами испытаний должно превышать 200 мм.

5.3.5 Наметить места выполнения шпуров для крепления прибора с учетом расположения арматуры. Если расположение арматуры неизвестно, определить ее проекцию на поверхность бетона прибором «ПОИСК» (или аналогичным прибором) и обозначить мелом.

5.3.6 Шпур диаметром ∅10 мм и глубиной H не менее 50 мм выполнить сверлильным или ударно-вращательным инструментом.\* Шпур после бурения необходимо тщательно очистить от пыли и бетонной крошки, например продувкой сжатым воздухом.

5.3.7 В подготовленном шпуре с помощью шурупа 14 по бетону MMS 12×100 диаметром 12 и

<sup>\*</sup> Рекомендуется аккумуляторный перфоратор фирмы «Bosсh»

длиной 100 мм, входящего в комплект прибора\*, предварительно нарезать резьбу.

При закручивании шурупа в бетон рекомендуется пользоваться разводным ключом, размеры которого не меньше КР-19.

5.3.8 Бетон должен иметь во всех контролируемых зонах одинаковое влажностное состояние. Если поверхность бетона локально переувлажнена, ее следует подсушить.

Влажность на поверхности бетона рекомендуется контролировать планарным датчиком прибора ВИМС-2.

#### **5.4 Закрепление прибора на объекте**

5.4.1 Проверить надежность крепления гидравлического пресса 2 на силовом кронштейне 1. При необходимости подтянуть крепежные болты 11.

5.4.2 Выкрутить рукоять 7 привода гидронасоса против часовой стрелки до упора, установив силовой поршень 12 в начальное положение и разгрузив гидропресс.

5.4.3 Силовой кронштейн плотно приложить к ребру (см. рис. 3) объекта контроля, чтобы скалывающий элемент 13 гидропресса находился в контакте с нагружаемой поверхностью бетона.

5.4.4 На поверхности закрепления с помощью мела (карандаша или др.) ближе к передней части регулировочного паза 8 наметить место сверления шпура.

5.4.5 Подготовку шпура произвести согласно п.п. 5.3.5-5.3.7.

5.4.6 Если при сверлении шпура под буром окажется арматура, то необходимо выполнить новый шпур, при этом сместив место сверления

<sup>\*</sup>Возможно применение анкерного болта идентичных размеров

на 50 мм, вдоль объекта и ближе к задней части крепежного отверстия. Регулировочный ход паза составляет 30 мм.

5.4.7 Закрепить прибор на объекте контроля с помощью прижимной пластины 15 и шурупа 14 по бетону длиной 50 мм, входящего в комплект поставки.

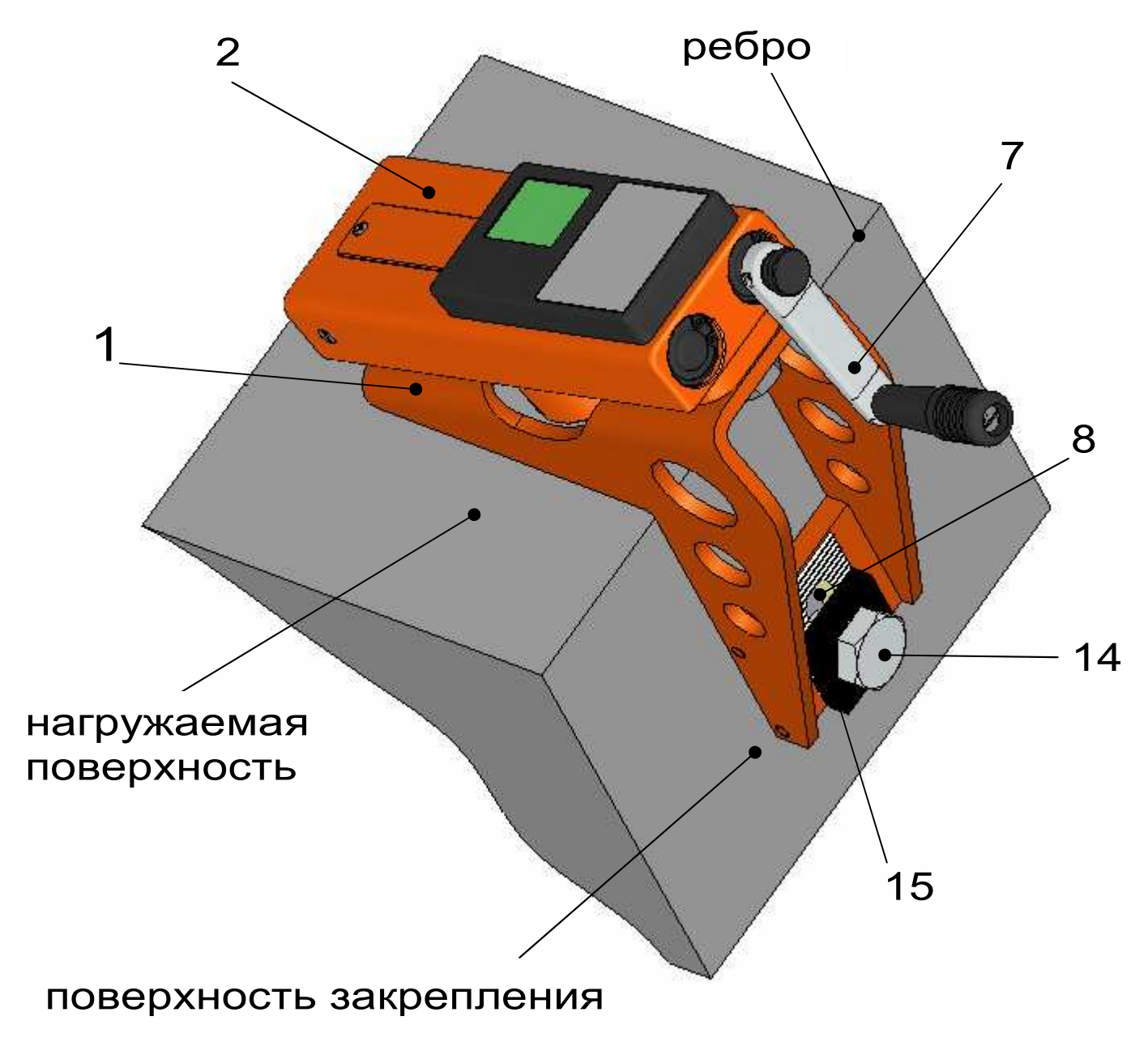

Рисунок 3

## **5.5 Проведение измерений**

После выполнения вышеуказанных подготовительных операций можно приступать к измерениям.

5.5.1 При работе в ручном режиме:

- нажать клавишу м – прибор из главного меню перейдет в режим измерений:

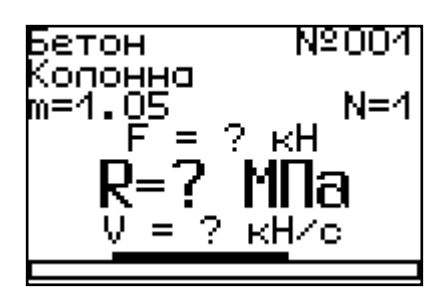

- повторно нажать клавишу [м] и, равномерно вращая рукоятку привода по часовой стрелке, скорость нагружения обеспечить пределах B 0,5 - 1,5 кН/с, отмеченных верхней темной линейкой на линейном индикаторе нагружения:

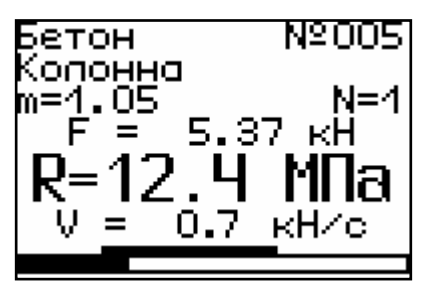

- произвести нагружение гидропресса до контрольного усилия или до скалывания ребра конструкции;

- нажать клавишу | м| и на дисплее появится результат:

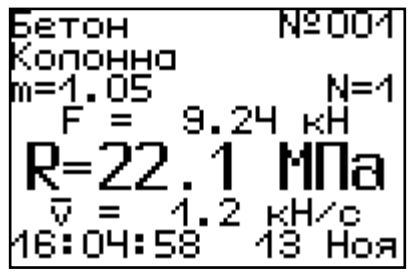

- если для оценки прочности требуется выполнить более одного измерения, то следует установить количество замеров в серии через одноименный пункт меню и выполнить серию измерений; при этом на дисплее можно просматривать результаты всех стадий измерений:

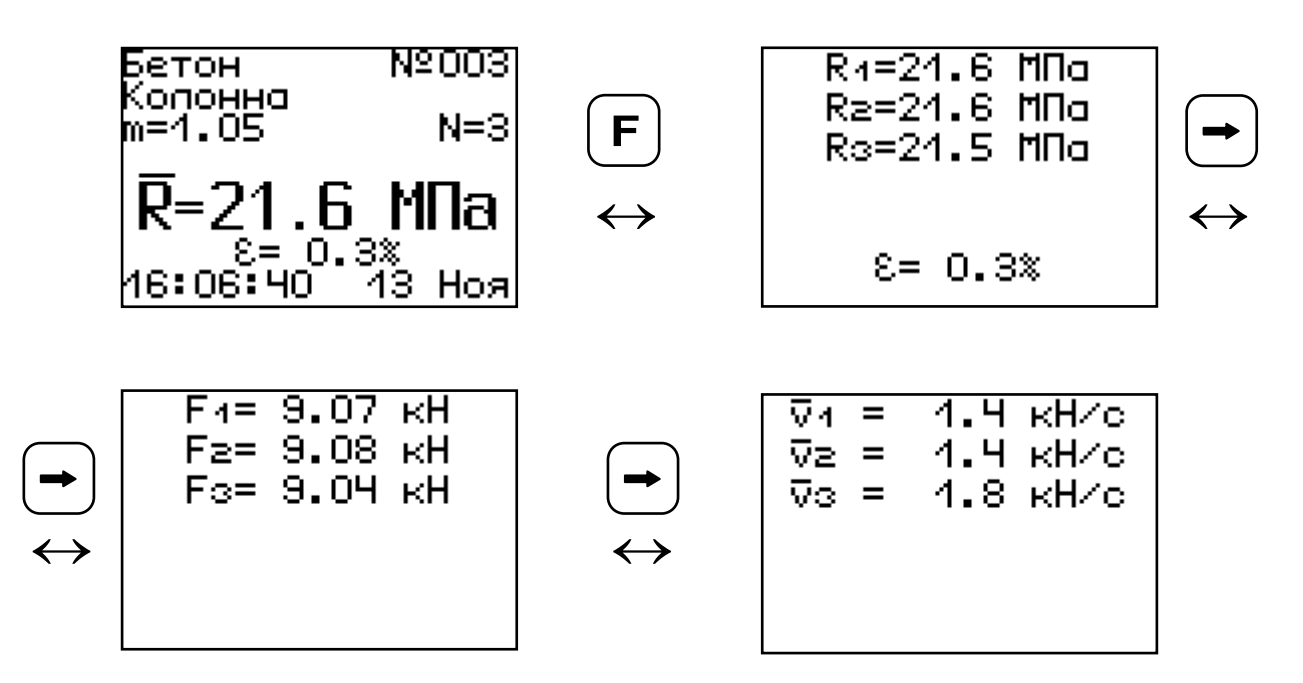

Для досрочного получения средней прочности  $\overline{R}$  (при неполной серии) следует нажать клавишу  $\left[\bigstar\right]$ **, а затем М с их одновременным удержанием.** 

5.5.2 При работе в автоматическом режиме: - из режима главного меню нажать клавишу <u>[м</u>] – прибор перейдет в режим ожидания:

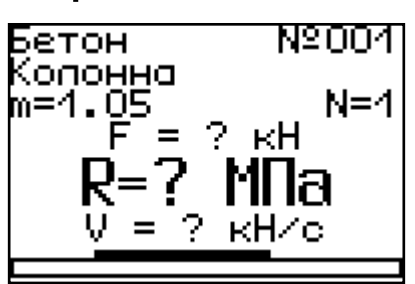

- начать равномерное вращение рукоятки привода и при достижении порогового усилия нагрузки дисплей перейдет в режим индикации процесса нагружения, например:

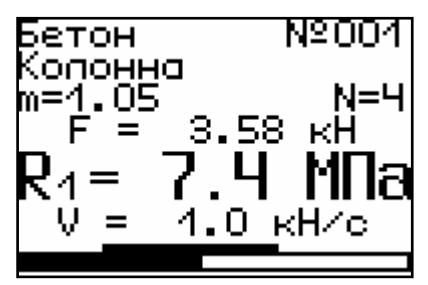

- подбором темпа вращения рукоятки добиться требуемой скорости нагружения в заданных верхней темной линейкой пределах (0,5 – 1,5 кН/сек) и довести нагружение гидропривода до контрольного усилия или до скалывания ребра конструкции;

- после скалывания ребра на дисплее появится результат:

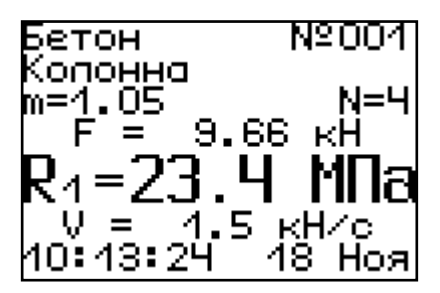

(если нагружение производилось до контрольного усилия, то результат появится после снятия нагрузки);

последовательно выполнить заданную се- $\frac{1}{2}$ рию измерений (при этом на дисплее индицируется очередной результат, а с помощью клавиш все полученные результаты);

- получив последний результат серии, можно вычислить среднее значение прочности  $\overline{R}$  и максимальное отклонение в серии ε, нажав клавишу м), для фиксации этих результатов в памяти нажать клавишу

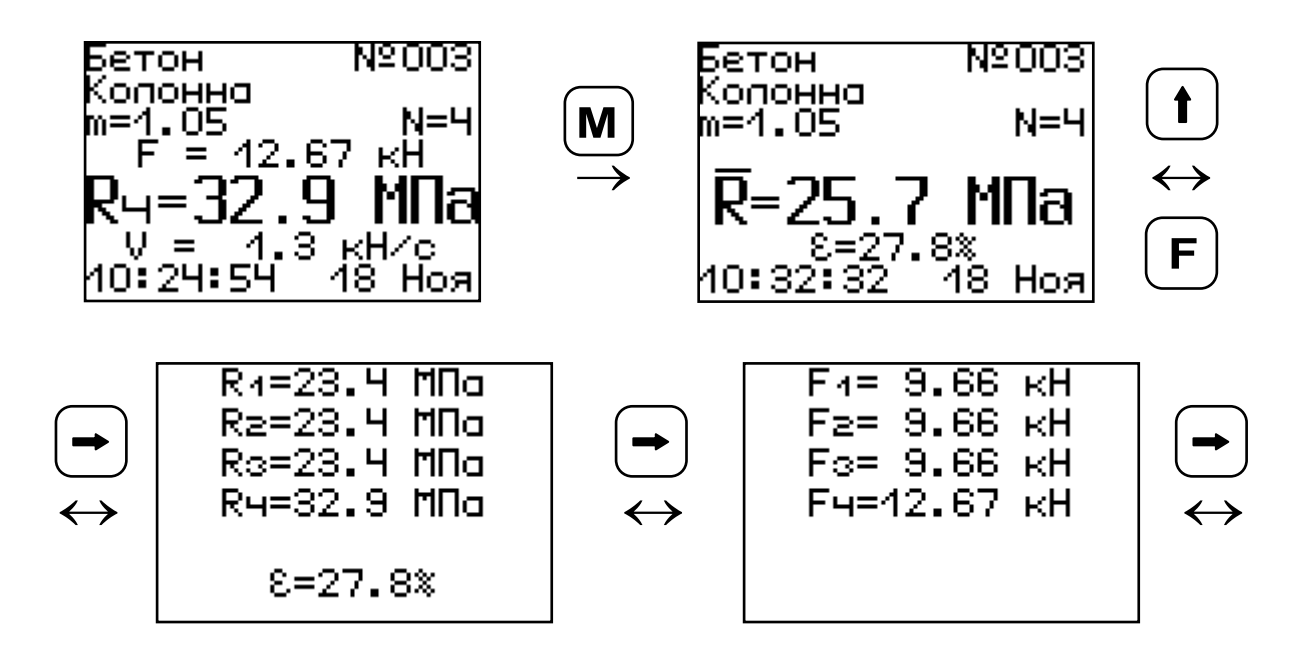

<u>4.5 кН/с</u> Vи 4.4 кН/с ⊽≥ = l  $0.9$  kH/c  $\nabla\!\!\!\!\!\circ\!\!\!\!\circ\!\!\!\!\!=\!\!\!\!-\!\!\!\!\circ\!\!\!\!\!=$  $\nabla u =$ 4.3 кН⁄с ↔

Для досрочного получения средней прочности  $\overline{R}$  (при неполной серии) следует нажать клавишу {<u>∔</u>}, а затем [**м**] с их одновременным удержанием.

#### **5.6 Вывод результатов на компьютер**

Прибор оснащен USB-интерфейсом для связи с компьютером. Описание программы и работа с ней изложены в Приложении А. При каждом подключении прибора к компьютеру через USBкабель будет активироваться подзарядка аккумулятора.

## **6 ТЕХНИЧЕСКОЕ ОБСЛУЖИВАНИЕ И ЭКСПЛУАТАЦИЯ**

6.1 Профилактический уход и контрольные проверки прибора проводятся лицами, непосредственно эксплуатирующими прибор.

6.2 Прибор необходимо содержать в чистоте, периодически протирать его от пыли сухой и чистой фланелью, оберегать от ударов и избыточной влажности.

6.3 При завершении измерений прибор необходимо очистить от пыли и частиц материала.

6.4 Не допускается нарушать заводские пломбы и вскрывать прибор. В противном случае прекращается действие гарантийных обязательств.

6.5 При появлении на дисплее информации о разряде аккумулятора (напряжение питания менее 1 В) необходимо подключить прибор через зарядное устройство (с разъемом USB) к сети напряжением 220В или к работающему компьютеру кабелем USB.

#### **ВАЖНО! Заряд АКБ происходит только при включенном приборе.**

Включить прибор. На дисплее кратковременно появится сообщение о продолжительности заряда аккумулятора. Время заряда зависит от степени разряда АКБ.

> **Заряд батареи 5(10) часов**

Затем прибор переключается в главное меню. О процессе заряда будет сигнализировать символьный индикатор заряда в правом нижнем углу дисплея. В процессе заряда отключение прибора по таймеру не работает.

По окончании времени заряда прибор автоматически переходит в режим заряда аккумулятора малым током для компенсации саморазряда АКБ.

6.6 Если по какой-то причине оператор в настоящий момент не может поставить аккумулятор на зарядку, то рекомендуется заменить его новым заряженным аккумулятором.

**ВНИМАНИЕ!** При длительном хранении прибора без использования из-за саморазряда, аккумуляторная батарея может выйти из строя. В этом случае её требуется заменить.

Для замены разрядившегося или вышедшего из строя аккумулятора необходимо на лицевой стороне гидравлического пресса открутить винт, фиксирующий крышку батарейного отсека. Вынуть нерабочий аккумулятор и, строго соблюдая полярность, вставить новый. После этого поставить крышку батарейного отсека на место и зафиксировать её винтом.

При интенсивной работе рекомендуется иметь запасной комплект заряженных аккумуляторов.

6.7 Также допускается замена аккумуляторов на элементы питания типа АА. В этом случае для наиболее полного использования их энергии через пункт меню «Источник питания» выбрать режим «Батарея».

**ВАЖНО! При выбранном источнике питания «Батарея» зарядка невозможна.** 

6.8 Для работы в условиях плохой освещенности в приборе предусмотрена подсветка дисплея, включаемая клавишей  $\mathbb{B}$ . Без особой необходимости пользоваться подсветкой не рекомендуется из-за резкого роста потребления энергии и ускоренного (в 5 раз) разряда аккумулятора.

6.9 Для снижения расхода энергии батарей рекомендуется включать прибор непосредственно перед измерениями и отключать сразу после их выполнения.

6.10 Если в процессе работы прибор перестает реагировать на нажатие клавиш и не отключается, необходимо открыть батарейный отсек, изъять аккумулятор, вставить его обратно и снова проверить работоспособность прибора.

6.11 Если прибор не реагирует на клавишу включения питания, необходимо извлечь аккумуляторы из прибора, протереть контакты спиртом или зачистить мелкозернистой наждачной бумагой, снова установить их и проверить работоспособность. При отсутствии реакции прибора на включение следует зарядить аккумуляторы, имея в виду возможную полную или частичную утрату их емкости.

6.12 При всех видах неисправностей необходимо с подробным описанием особенностей их проявления обратиться к изготовителю за консультацией. Отправка прибора в гарантийный ремонт должна производиться с актом о претензиях к его работе.

6.13 Прибор является сложным техническим изделием и не подлежит самостоятельному ремонту. Гарантийные обязательства теряют силу, если пользователь нарушал заводские пломбы, прибор подвергался сильным механическим или атмосферным воздействиям или пользователь не соблюдал полярность включения элементов питания.

## **7 МЕТОДИКА ПОВЕРКИ**

7 .1 При выпуске из производства и в процессе эксплуатации прибор подлежит поверке в соответствии с законодательством РФ.

7.2 Поверка прибора выполняется органами РОСТЕХРЕГУЛИРОВАНИЯ или другими уполномоченными на то органами и организациями, имеющими право поверки.

7.3 Межповерочный интервал составляет 1 год.

7.4 Операции и средства поверки

7.4.1 При проведении первичной и периодической поверки должны быть выполнены операции, указанные в таблице 7.1.

#### Таблица 7.1- Операции поверки

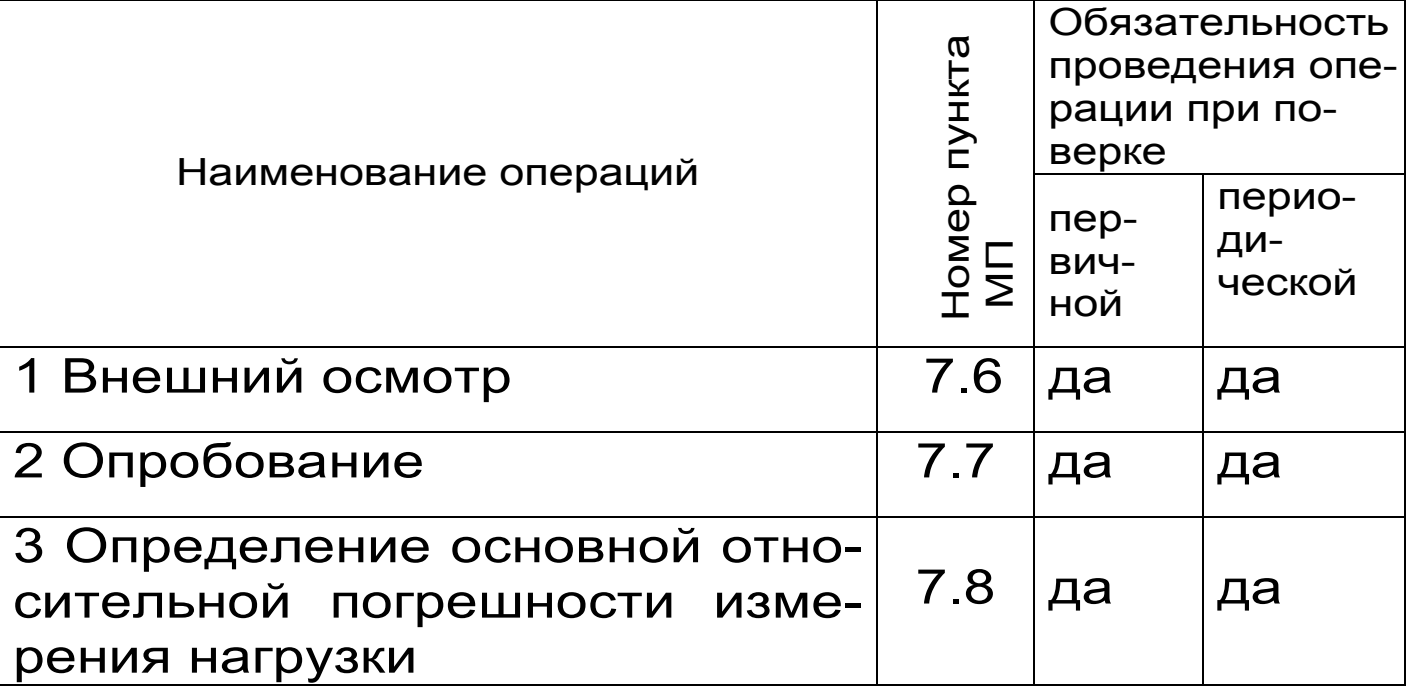

7.4.2 При проведении поверки должны применяться средства поверки, указанные в таблице 7.2.

Используемые при поверке приборы должны быть поверены в установленном порядке.

Допускается применение других средств поверки, обеспечивающих выполнение измерений с требуемой точностью.

#### Таблица 7. 2- Средства поверки

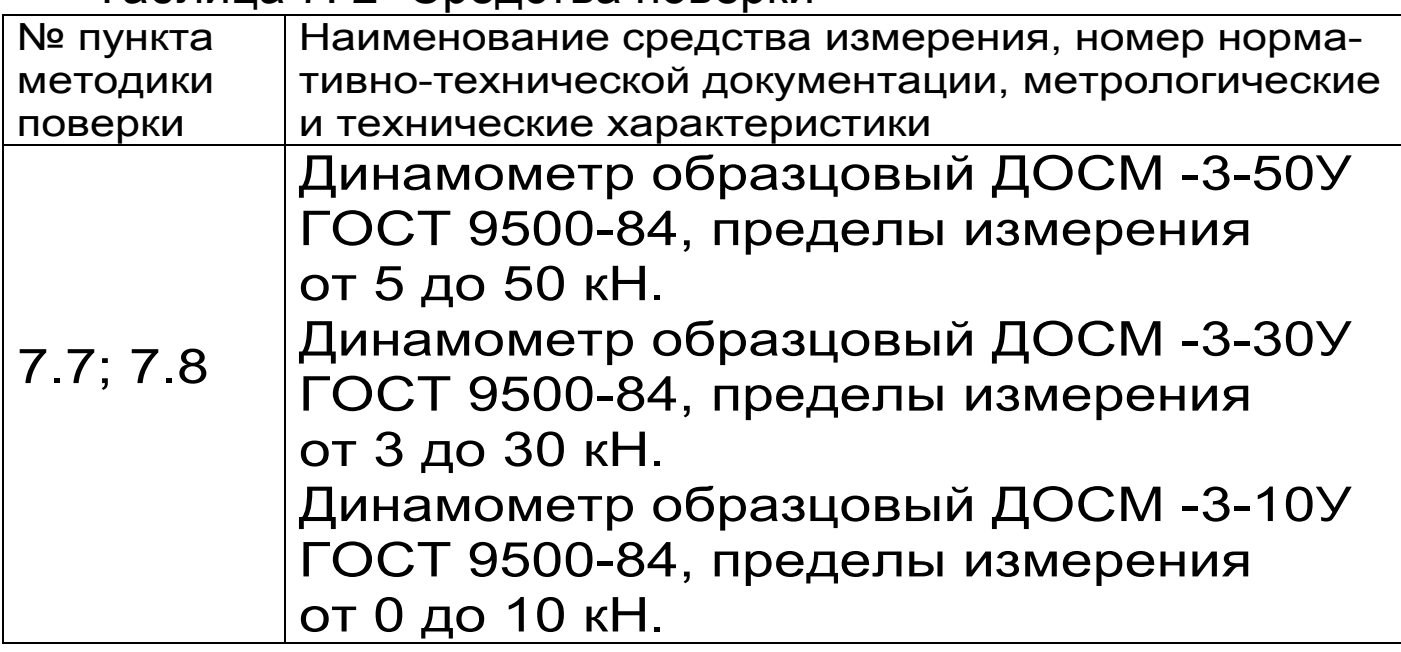

7.5 При проведении поверки должны соблюдаться следующие условия:

1)температура окружающего воздуха (20±5)°C;

2) относительная влажность от 30 до 80%;

3) атмосферное давление от 84 до 106,7 кПа;

4) напряжение питания от 2,1 до 2,9 В или от 1,1 до 1,5 В в зависимости от модификации или исполнения прибора;

7.6 Внешний осмотр

При проведении внешнего осмотра должно быть установлено соответствие прибора следующим требованиям:

– комплектность – согласно п. 10.1 настоящего руководства;

– отсутствие явных механических повреждений прибора и его составных частей;

– наличие маркировки прибора;

– правильное функционирование клавиатуры.

7.7 Опробование

 Для проведения измерений используется специальная силовая рама (стенд) для нагружения с установленным на ней образцовым динамометром (далее динамометром):

– для модификации ОНИКС-ОС (исполнение 1 и 2): динамометр ДОСМ -3-50У, стенд с рабочей нагрузкой 6000 кгс;

– для остальных модификаций ОНИКС: динамометр ДОСМ -3-30У, стенд с рабочей нагрузкой 3000 кгс;

– для модификации ОНИКС-АП (исполнение 2): динамометр ДОСМ -3-10У ГОСТ9500-84, стенд с рабочей нагрузкой 3000 кгс.

 Установить гидропресс прибора на стенд: – для модификаций ОНИКС-ОС (исполнение 1 и 2), ОНИКС-АП и ОНИКС-ВД в соответствии с рисунком 7.1.

– для модификации ОНИКС-СР в соответствии с рисунком 7.2. Предварительно отсоединить от гидропресса силовой кронштейн и закрепить гидропресс при помощи двух болтов М10 .

 Разгрузить гидропресс. Выставить «0» на индикаторе динамометра. Включить прибор.

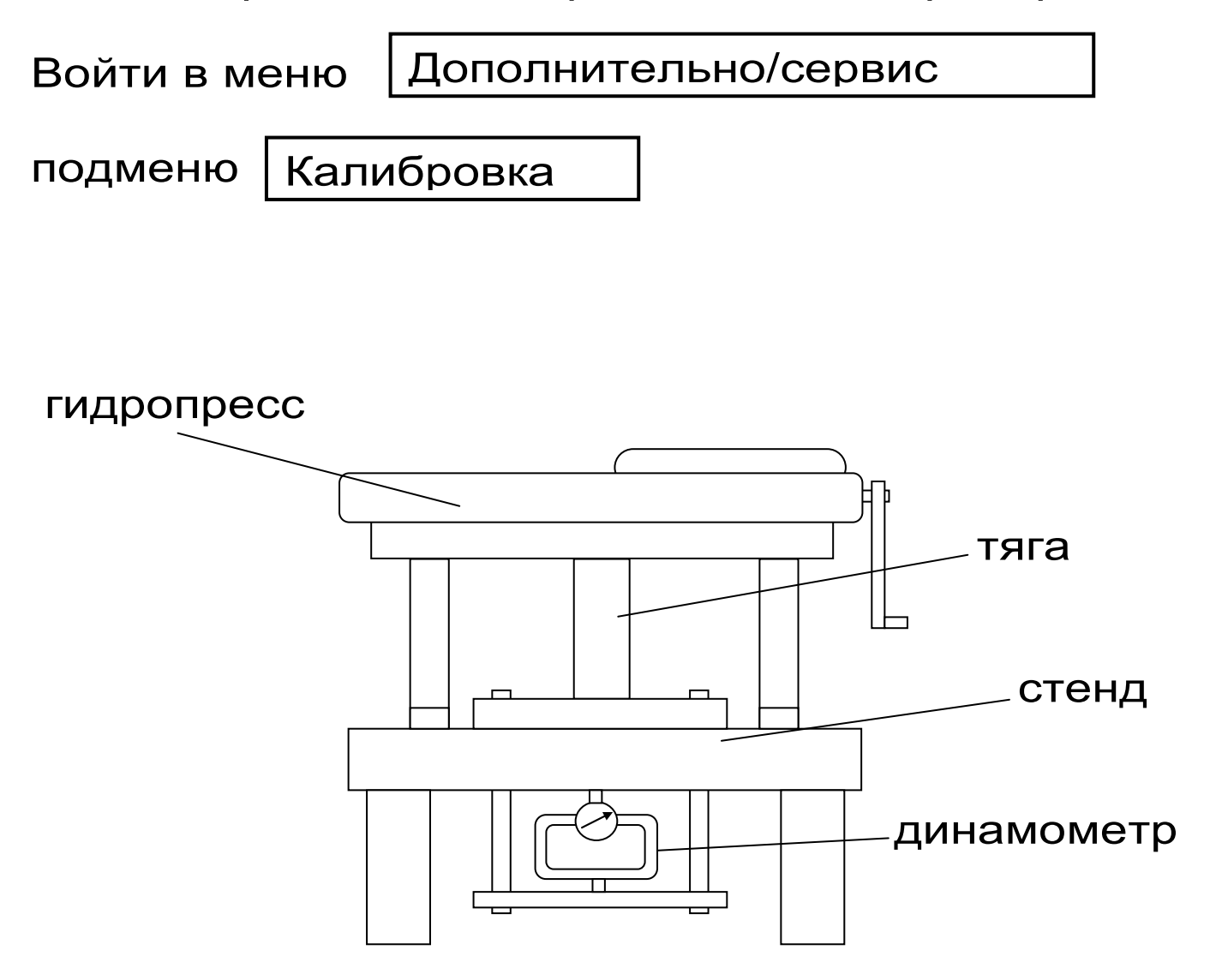

Рисунок 7.1- Расположение гидропресса на стенде для модификаций ОНИКС-ОС,ОНИКС-АП, ОНИКС-ВД

# гидропресс **СТЕНД** ОНИКС-СР CI I ŒD болт М10 <u>— — — — — — — — — — — тяга</u> динамометр

Рисунок 7.2 - Расположение гидропресса на стенде для модификации ОНИКС-СР

 Медленно увеличить нагрузку пресса с помощью рукоятки привода:

 – для модификации ОНИКС-ОС (исполнение 1 и 2): от 0 до 50 кН;

– для модификации ОНИКС-СР : от 0 до 30 кН;

– для модификаций ОНИКС-АП (исполнение 1) и ОНИКС-ВД : от 0 до 20 кН;

– для модификации ОНИКС-АП (исполнение 2) : от 0 до 5 кН;

 Величину нагрузки контролировать по стрелочному индикатору в соответствии с техническими характеристиками образцового динамометра по значениям прямого хода в кН.

 Убедиться в работоспособности прибора: при максимальной нагрузке не допускается подтекание масла через уплотнительные кольца.

 Прибор считается выдержавшим испытания, если диапазон измерения усилия соответствует значениям п. 2.1.

 7.8 Определение основной относительной погрешности измерения нагрузки следует производить следующим образом:

 Выполнить установку и закрепление прибора на стенде согласно п. 7.7 настоящей методики.

 Разгрузить гидропресс. Выставить «0» на индикаторе динамометра. Включить прибор.

Войти в меню

Дополнительно/сервис

подменю

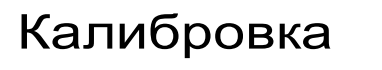

 Медленно увеличивая нагрузку пресса с помощью рукоятки привода, произвести измерения в 5 точках рабочих диапазонов:

– для модификации ОНИКС-ОС (исполнение 1 и 2) - 10, 20, 30, 40, 50 кН

– для модификации ОНИКС-СР: 6,9,15,21,30 кН

– для модификаций ОНИКС-АП (исполнение 1), ОНИКС-ВД - 6,9,15,18,20 кН

– для модификации ОНИКС-АП (исполнение 2)- 1; 2; 3; 4; 5 кН

 Величину нагрузки контролировать по стрелочному индикатору в соответствии с техническими характеристиками образцового динамометра по значениям прямого хода в кН.

При нажатии клавиши  $\mathbf{c}$  контрольное значение усилия на дисплее прибора можно зафиксировать. Вторичное нажатие этой клавиши вернет прибор в режим индикации текущего нагружения. **C** 

 Для каждой точки диапазона рассчитать относительную погрешность измерения нагрузки **δ<sup>i</sup>** по формуле:

$$
\delta_i = \frac{P_{ni} - P_{oi}}{P_{oi}} \cdot 100\%
$$

<sup>P<sub>ni</sub>— среднее арифметическое значения на-</sup> где грузки, измеренное прибором в і-ой точке диапазона. кН:

Р<sub>оі</sub>— среднее арифметическое значения нагрузки, задаваемой образцовым динамометром в і-ой точке диапазона, кН.

Средние арифметические значения нагрузки вычисляют по данным не менее чем трёх измерений. В качестве основной относительной погрешности прибора принимают максимальное

 $\delta$ значение из пяти значений

Прибор считается выдержавшим испытания, если основная относительная погрешность измерения нагрузки находится в пределах  $± 2,0\%$ .

7.9 Оформление результатов поверки

Результаты измерений, полученные в процессе поверки, заносят в протокол произвольной формы.

При положительных результатах первичной и периодической поверок выдается свидетельство о поверке установленного образца.

Приборы, не удовлетворяющие требованиям настоящей методики, к выпуску и применению не допускают. На них выдается извещение о непригодности с указанием причин.

#### 8 ПРАВИЛА ТРАНСПОРТИРОВАНИЯ И ХРАНЕНИЯ

8.1 Транспортирование приборов должно проводиться в упакованном виде любым крытым видом транспорта в соответствии с правилами пе-

ревозок грузов, действующими на данном виде транспорта.

8.2 Расстановка и крепление ящиков с приборами в транспортных средствах должны исключать возможность их смещения и ударов друг о друга.

8.3 Погрузочно-разгрузочные работы должны осуществляться в соответствии с транспортной маркировкой по ГОСТ 14192.

8.4 Упакованные приборы должны храниться согласно ГОСТ 15150.

## **9 ПАСПОРТ**

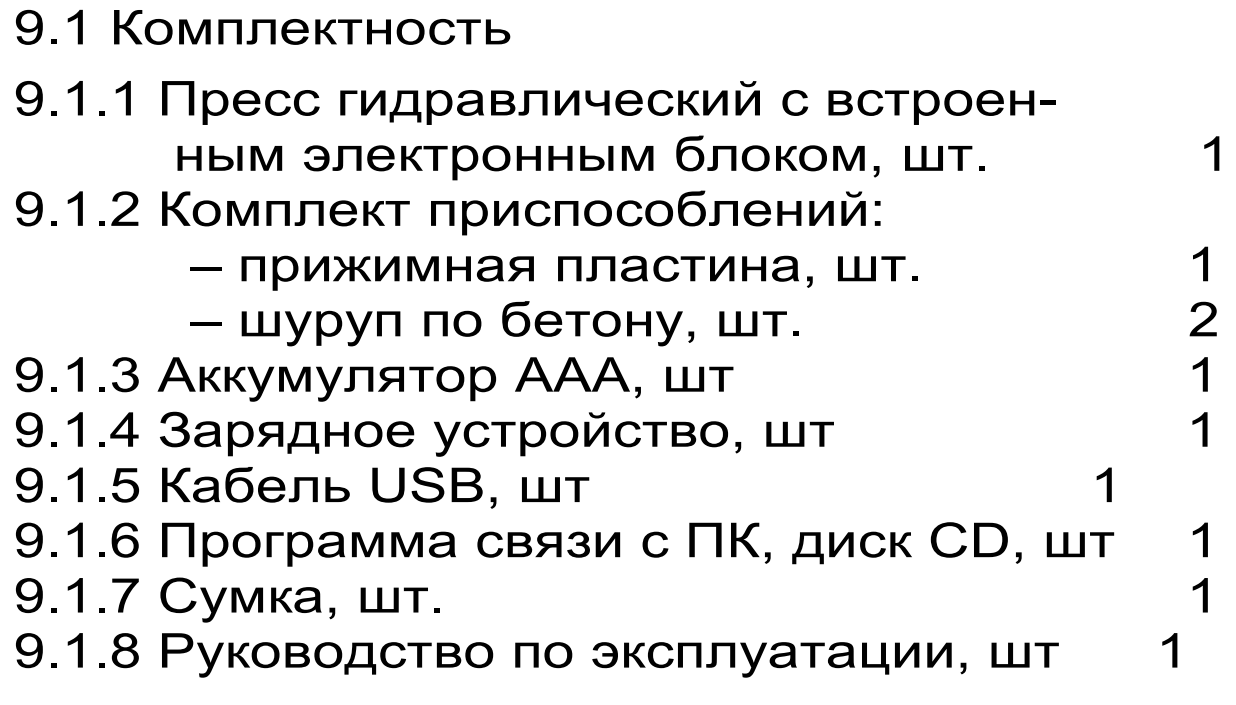

#### ПРОГРАММА СВЯЗИ ПРИБОРА С КОМПЬЮТЕРОМ

#### **Введение**

Программа предназначена для переноса результатов измерений в компьютер, их сохранения, просмотра и выборки из полученного массива, а также печати отобранных результатов в виде таблиц с указанием времени и даты проведения измерений, материала, значений прочности, средней вида прочности и максимального отклонения в серии.

Работа с программой требует обучения персонала или привлечения квалифицированного специалиста.

Минимально необходимые требования к компьютеру:

- Процессор не ниже Pentium-III.
- Память: 64 Мбайт.
- Винчестер: 512 Мбайт свободного пространст-Ba.
- Привод CD-ROM.
- Операционная система MS Windows XP.

## Инсталляция программы:

Вставить диск в компьютер, открыть его содержимое и запустить OnyxSr\_Russian.exe. Далее, следуя указаниям с экрана, последовательно через нажатия клавиши "Next" провести инсталляцию программы. После установки станут доступными следующие программы:

- Оникс-СР-1.1 программа переноса данных на ПК.
- Оникс-СР-1.1 (Материалы) программирование новых материалов в меню прибора;
- Оникс-СР-1.1 (Объекты) программирование имен новых объектов в меню прибора;

- *Оникс-СР-1.1 (Снимок с экрана прибора)* – программа, позволяющая делать снимки с дисплея.

При первом подключении прибора к компьютеру операционная система найдёт новое устройство – INTERPRIBOR USB, для которого необходимо установить драйвер USB. На мониторе появится «Мастер нового оборудования». Выберите пункт «Установка из указанного места» и нажмите кнопку «Далее».

В следующем окне отметьте действие: «Выполнить поиск наиболее подходящего драйвера в указанных местах» и выберете пункт «Включить следующее место поиска». В качестве источника для поиска драйвера, воспользовавшись кнопкой «Обзор», укажите директорию с драйвером USB, который находится в папке **Driver**, вместе с инсталляционной программой OnyxSr\_Russian.exe на CD-диске. Нажмите кнопку «Далее».

После этого операционная система найдёт драйвер и установит его. В завершение процедуры установки драйвера нажмите кнопку «Готово».

#### **Работа с программой Оникс-СР:**

Вызвать программу «*Оникс-СР-1.1*». На мониторе появится окно программы с системой меню в верхней строке. После этого появится окно с предложением выбрать вариант проекта (открыть существующий, открыть последний или создать новый).

*Создание нового и открытие существующего проектов* 

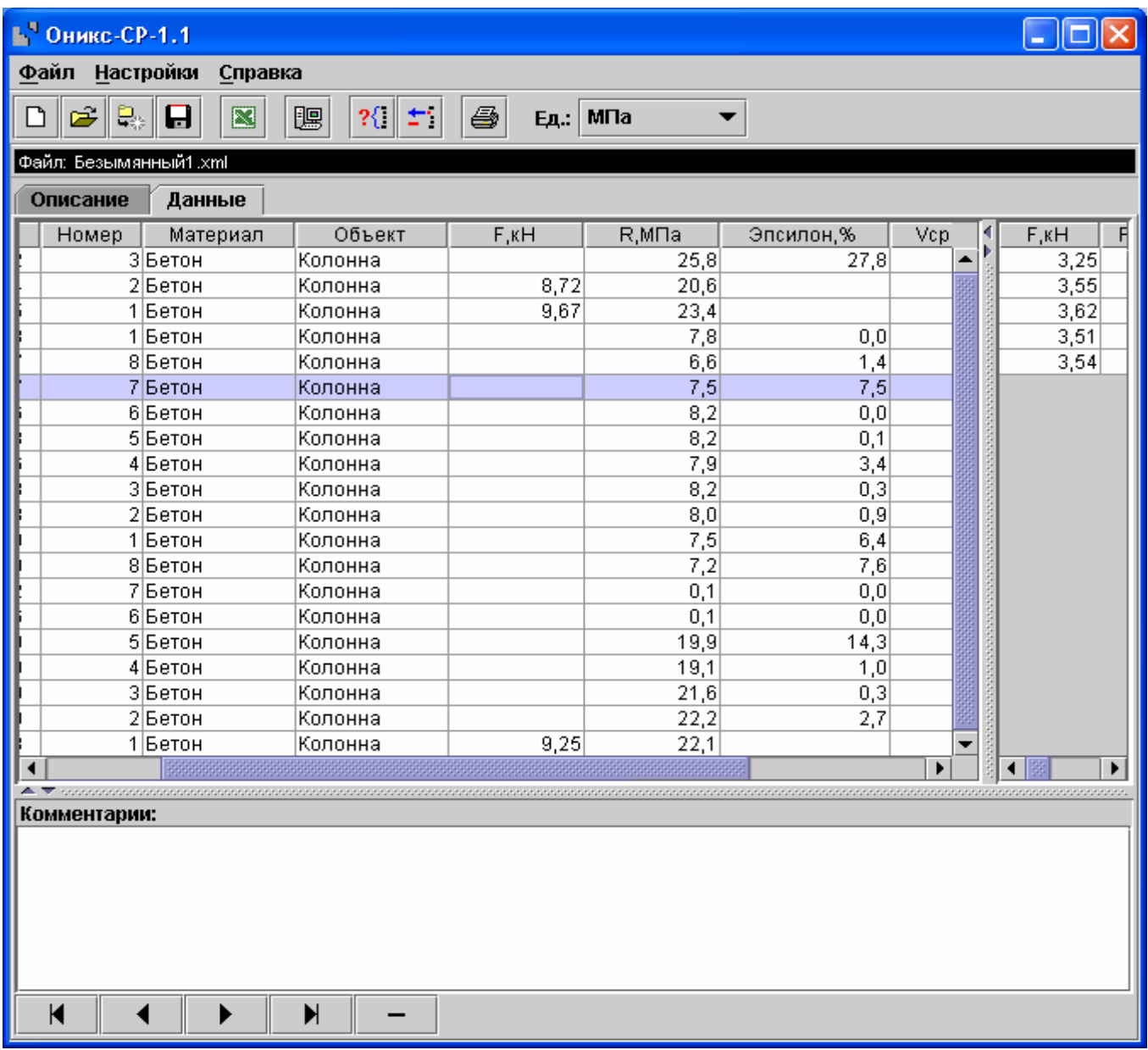

Чтобы считывать данные с прибора, производить распечатку на принтере и т.д. *необходимо первоначально создать новый проект!* Для этого нажать иконку  $\boxed{\square}$  - «Новый» или воспользоваться меню «Файл», подменю «Новый». После создания нового проекта станут доступными две закладки (Описание, Данные).

Если проект, с которым вы собираетесь работать, был создан ранее, то для его открытия следует нажать пиктограмму  $\left|\vec{v}\right|$  - «Открыть» или через меню «Файл», подменю «Открыть».

*Считывание информации с прибора*  - подключить прибор к компьютеру при помощи USB-кабеля;

-запустить программу и создать новый или открыть существующий проект;

-включить питание прибора;

-нажать иконку  $\boxed{\mathbb{B}}$  - «Считать с прибора», индикатор будет показывать процесс считывания с прибора;

- после завершения сеанса связи на соответствующих закладке «Данные» появится основная таблица результатов с указанием всех параметров испытаний. В дополнительной таблице, отображающей результаты серии замеров, пользователь может самостоятельно исключить из расчета неверно выполненные измерения.

#### Работа с данными

Программа позволяет производить выборку требуемых результатов из массива данных (дата, вид материала и т.д.), выводить их на печать или экспортировать в Excel.

#### Работа с программами Оникс-СР-1.1 (Материалы, Объекты):

Программа Оникс-СР-1.1 (Материалы, Объекты) позволяет пользователю запрограммировать в приборе семь новых материалов и четыре новых объекта, а также корректировать их названия.

Важные замечания:

- имена объектов не должны превышать 10 СИМВОЛОВ;
- пустые строки при загрузке названий воспринимаются прибором как имена «Без имени»:
- для корректной работы язык меню прибора должен соответствовать языку загрузки.